## **Manuale Accoppiatore multimediale TP-RF KNX 9070868**

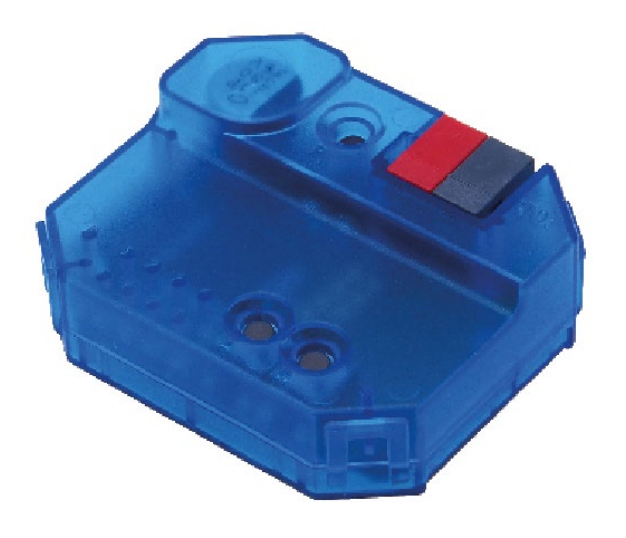

## **Indice**

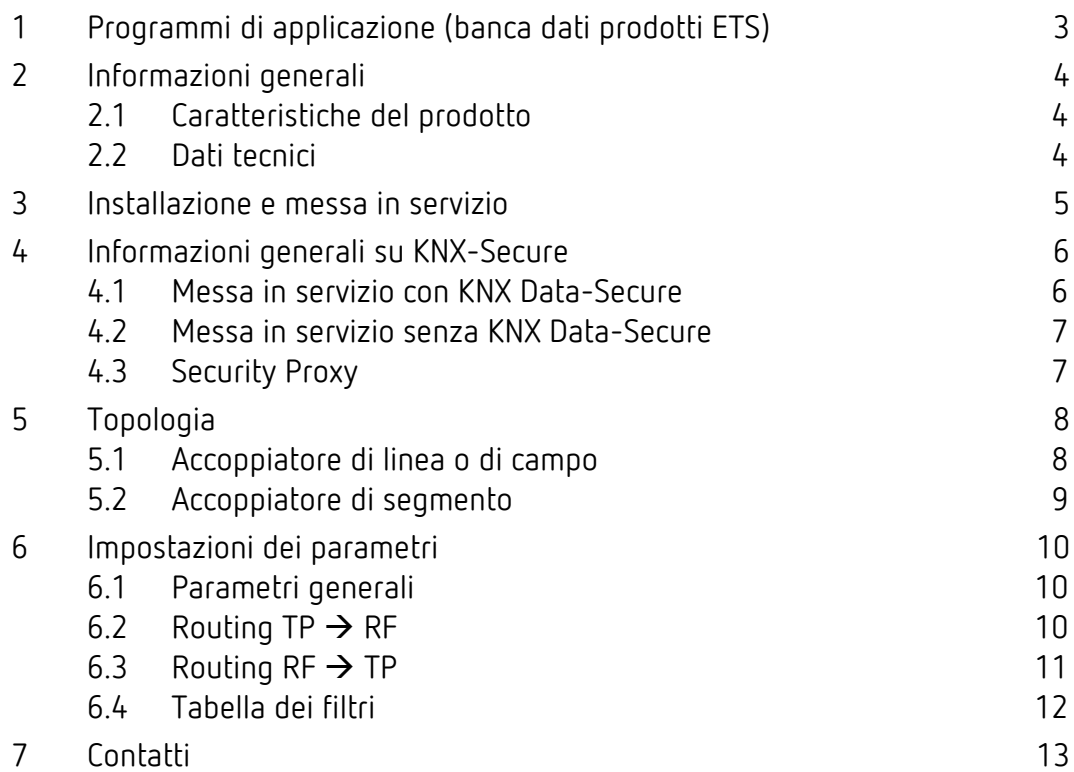

## <span id="page-2-0"></span>**1 Programmi di applicazione (banca dati prodotti ETS)**

Per l'accoppiatore multimediale TP-RF KNX sono disponibili svariati programmi di applicazione. Questi sono reperibili sul sito [www.theben.de](http://www.theben.de/) o nel catalogo online ETS.

 $\bigoplus$  Il programma di applicazione corretto deve essere scelto in base alla versione del dispositivo e all'ETS utilizzato.

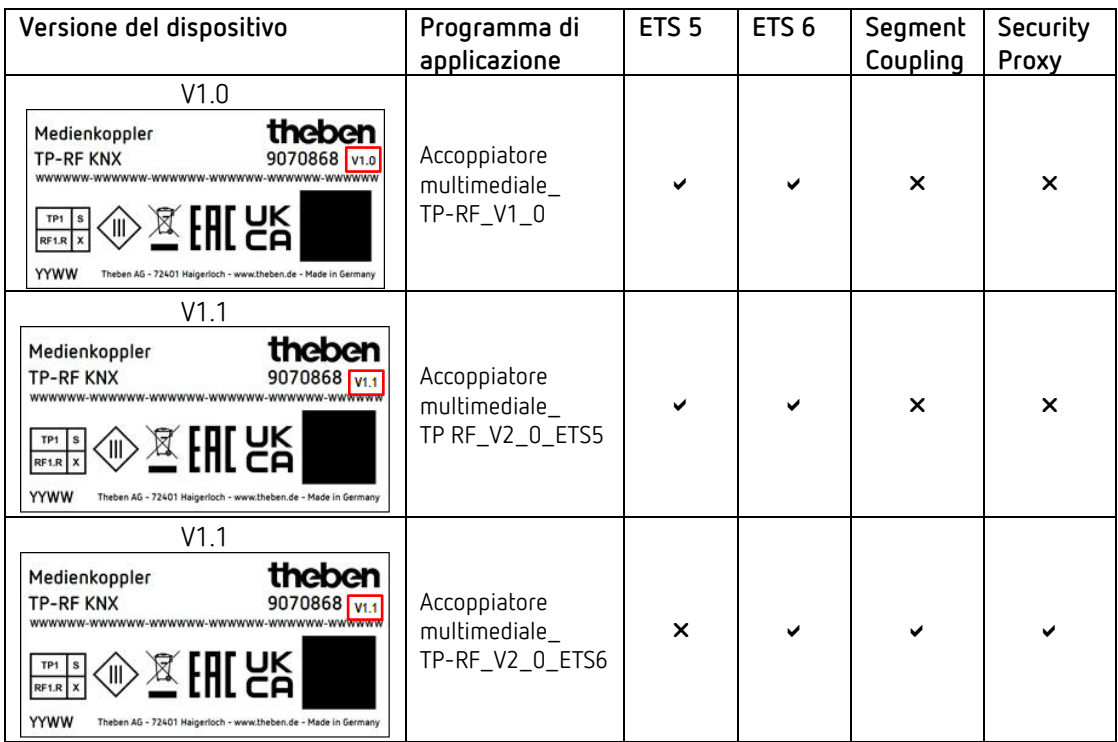

## <span id="page-3-0"></span>**2 Informazioni generali**

### <span id="page-3-1"></span>**2.1 Caratteristiche del prodotto**

- L'accoppiatore multimediale TP-RF KNX collega i dispositivi KNX RF al mezzo KNX TP (doppino ritorto).
- Il dispositivo supporta KNX Data Security.
- La funzionalità di Security Proxy e Segment Coupler è supportata solo dal database ETS 6.
- L'accoppiatore dispone di una tabella dei filtri (8 k byte), supporta i longframe ed è compatibile con il software ETS 5.

#### <span id="page-3-2"></span>**2.2 Dati tecnici**

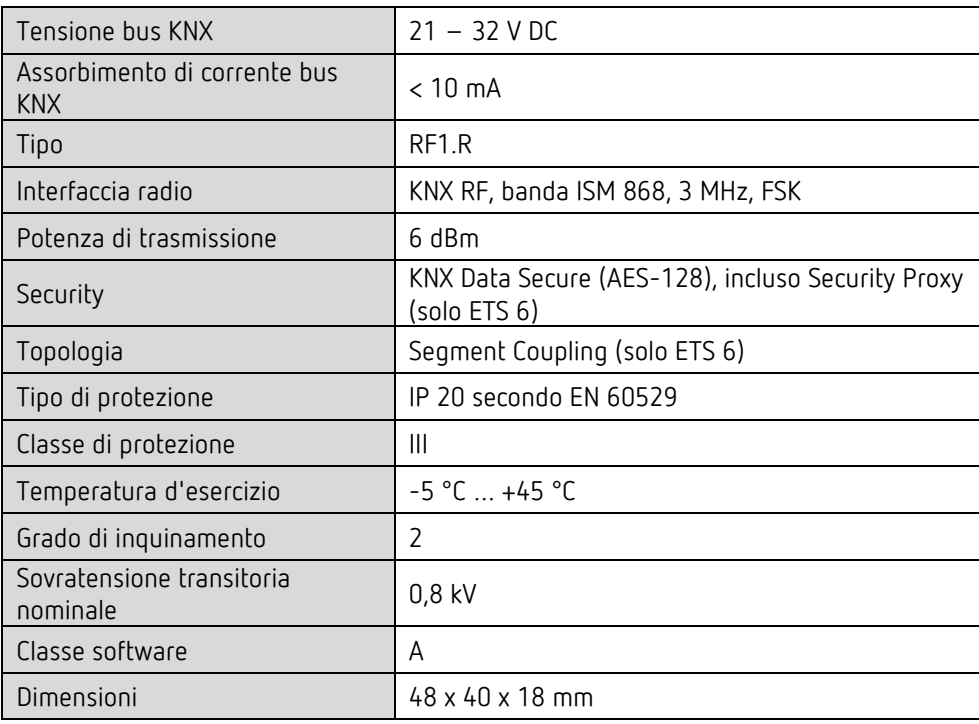

### <span id="page-4-0"></span>**3 Installazione e messa in servizio**

Montare nelle scatole a incasso comunemente reperibili in commercio (a norma DIN 49073).

 $\bigoplus$  Luogo di montaggio: rispettare la portata dei dispositivi radio che devono scambiare informazioni con il dispositivo. Evitare di posizionare oggetti schermanti o fonti di disturbo (ad es. computer, ecc.) nelle vicinanze del dispositivo.

Per ulteriori informazioni e avvertenze sull'installazione dei sistemi KNX-RF si veda il manuale del sistema KNX-RF [\(https://www.theben.de/de/medienkoppler-tp-rf-knx-9070868\)](https://www.theben.de/de/medienkoppler-tp-rf-knx-9070868).

### <span id="page-5-0"></span>**4 Informazioni generali su KNX-Secure**

La comunicazione sicura nei sistemi KNX è supportata a partire dall'ETS 5 versione 5.5. A tal proposito viene fatta una distinzione tra comunicazione sicura tramite il mezzo IP usando KNX IP-Secure e comunicazione sicura tramite i media TP e RF usando KNX Data-Secure.

Le seguenti informazioni si riferiscono a KNX Data-Secure.

I prodotti KNX sono contrassegnati in modo univoco nel catalogo dell'ETS tramite "KNX-Secure". - 14

Non appena un dispositivo "KNX-Secure" viene inserito nel progetto, l'ETS richiede una password di progetto. Se non viene inserita alcuna password, il dispositivo verrà inserito con la modalità Secure-Mode disattivata. In alternativa, la password può essere inserita o modificata successivamente nella panoramica del progetto.

#### <span id="page-5-1"></span>**4.1 Messa in servizio con KNX Data-Secure**

La comunicazione sicura richiede l'FDSK (Factory Device Setup Key). Se un prodotto KNX viene inserito in una linea con il supporto di "KNX Data-Secure", l'ETS richiede l'inserimento dell'FDSK. Questa chiave specifica del dispositivo è stampata sull'etichetta del dispositivo e può essere immessa tramite tastiera oppure utilizzando un code-scanner o una fotocamera per notebook.

Esempio di FDSK sull'etichetta del dispositivo:

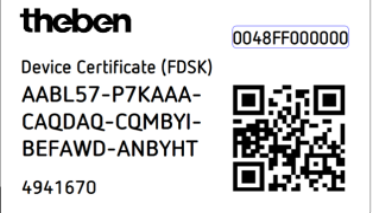

Dopo aver inserito l'FDSK, l'ETS genera una chiave dello strumento specifica per dispositivo. L'ETS invia la chiave dello strumento al dispositivo da configurare tramite il bus. La trasmissione è crittografata e autenticata con la chiave FDSK originale e inserita in precedenza. Né lo strumento né la chiave FDSK vengono inviati in chiaro con il bus.

Dopo l'azione precedente, l'apparecchio accetta solo la chiave dello strumento per ulteriori comunicazioni con l'ETS.

La chiave FDSK non è più utilizzata per altre comunicazioni, a meno che il dispositivo non venga ripristinato allo stato di consegna. In tal caso vengono eliminati tutti i dati rilevanti per la sicurezza impostati.

L'ETS genera tutte le chiavi di runtime necessarie per la comunicazione di gruppo che si desidera proteggere. L'ETS invia la chiave di runtime al dispositivo da configurare tramite il bus. La trasmissione avviene mediante crittografia e autenticazione con la chiave dello strumento. Le chiavi di runtime non vengono mai inviate in chiaro sul bus.

L'FDSK è memorizzata nel progetto e può essere visualizzata nella panoramica del progetto. Inoltre, tutte le chiavi di questo progetto possono essere esportate (backup).

Durante la configurazione, è possibile definire quali funzioni / oggetti devono comunicare in modo sicuro. Tutti gli oggetti con comunicazione crittografata sono contrassegnati nell'ETS

dall'icona "Secure".

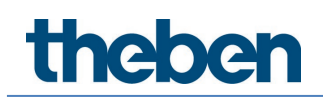

#### <span id="page-6-0"></span>**4.2 Messa in servizio senza KNX Data-Secure**

In alternativa, il dispositivo può essere messo in funzione senza KNX Data-Secure. In questo caso, l'apparecchio non è sicuro e si comporta come gli altri apparecchi KNX senza la funzione KNX Data-Secure.

 Per mettere in servizio il dispositivo senza dispositivo KNX Data-Secure, selezionare nella sezione "Topologia" o "Dispositivi" e nell'area "Proprietà" nella scheda "Impostazioni" l'opzione "Messa in servizio sicura" e impostarla su "Disabilitata".

#### <span id="page-6-1"></span>**4.3 Security Proxy**

Security Proxy converte una comunicazione di gruppo crittografata in una comunicazione di gruppo non crittografata e viceversa.

Ciò consente, ad esempio, la comunicazione di gruppo crittografata sul mezzo KNX-RF e una comunicazione di gruppo sostanzialmente non crittografa sul mezzo KNX-TP.

## <span id="page-7-0"></span>**5 Topologia**

L'accoppiatore multimediale può essere impiegato come accoppiatore di linea / di campo oppure, a partire dall'ETS 6, come accoppiatore di segmento.

#### <span id="page-7-1"></span>**5.1 Accoppiatore di linea o di campo**

Il dispositivo funziona come accoppiatore di linea o di campo, se il suo indirizzo fisico corrisponde al formato x.y.0. In questo caso, l'accoppiatore è il primo dispositivo nella linea RF subordinata.

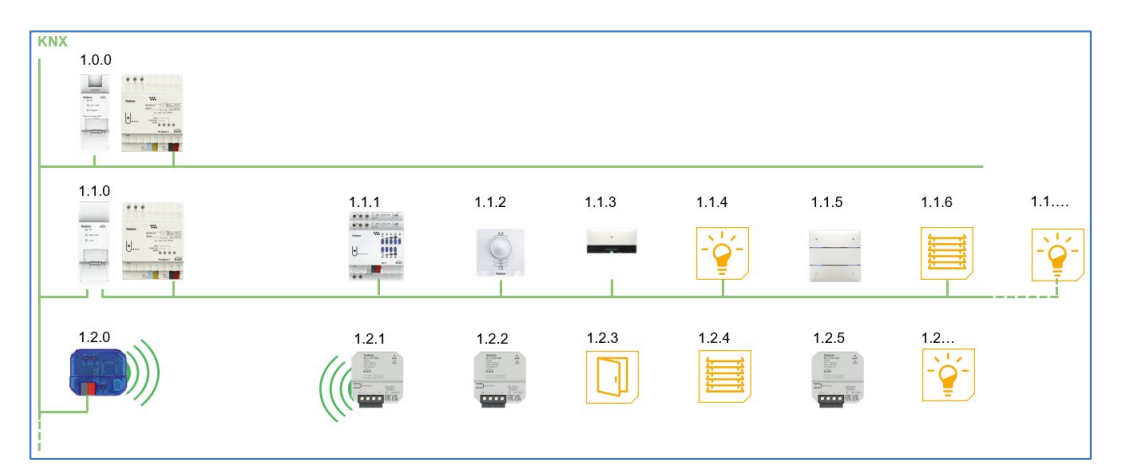

L'accoppiatore multimediale dispone di una tabella dei filtri e può quindi contribuire a ridurre il carico del bus.

 <sup>È</sup>**vivamente** consigliato di utilizzare la funzione di filtraggio e di trasmettere nella linea RF solo i telegrammi necessari.

La tabella dei filtri (gruppi principali da 0 a 31) supporta il campo dell'indirizzo di gruppo ampliato e viene generata automaticamente dall'ETS.

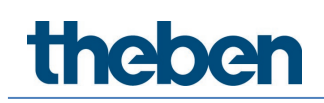

### <span id="page-8-0"></span>**5.2 Accoppiatore di segmento**

A partire dall'ETS 6 e dalla versione del dispositivo V1.1 [\(Programmi di applicazione \(banca dati](#page-2-0)  [prodotti ETS\)\)](#page-2-0), l'accoppiatore multimediale può essere integrato come accoppiatore di segmento in una linea TP già esistente. Il suo indirizzo fisico corrisponde, allora, al formato x.y.1-255.

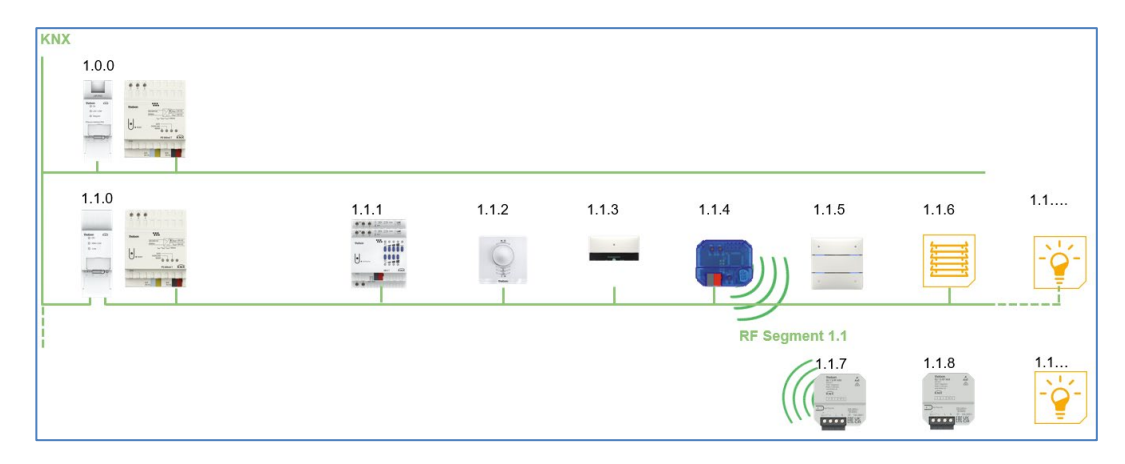

## <span id="page-9-0"></span>**6 Impostazioni dei parametri**

### <span id="page-9-1"></span>**6.1 Parametri generali**

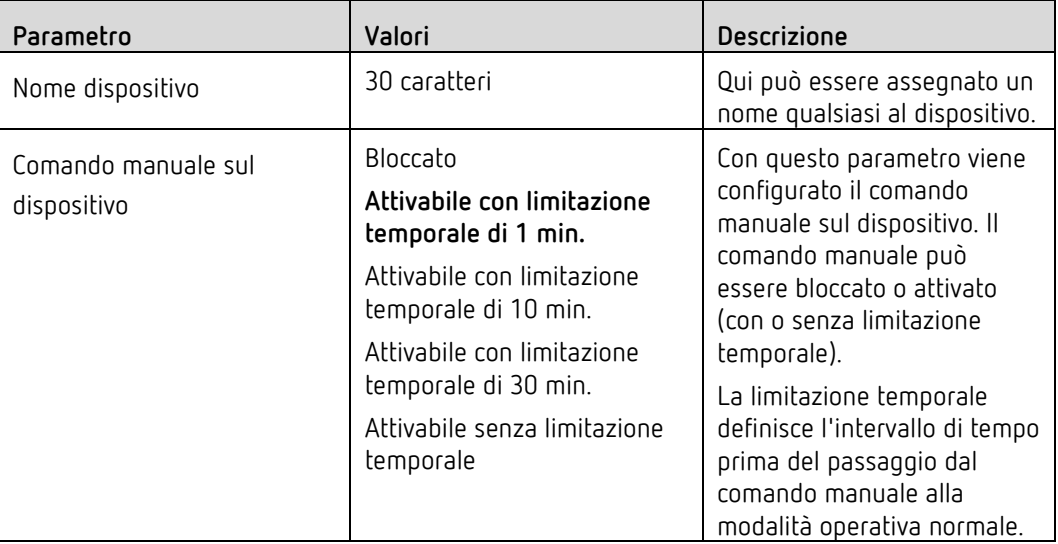

(Impostazione di **default**)

### <span id="page-9-2"></span>**6.2 Routing TP RF**

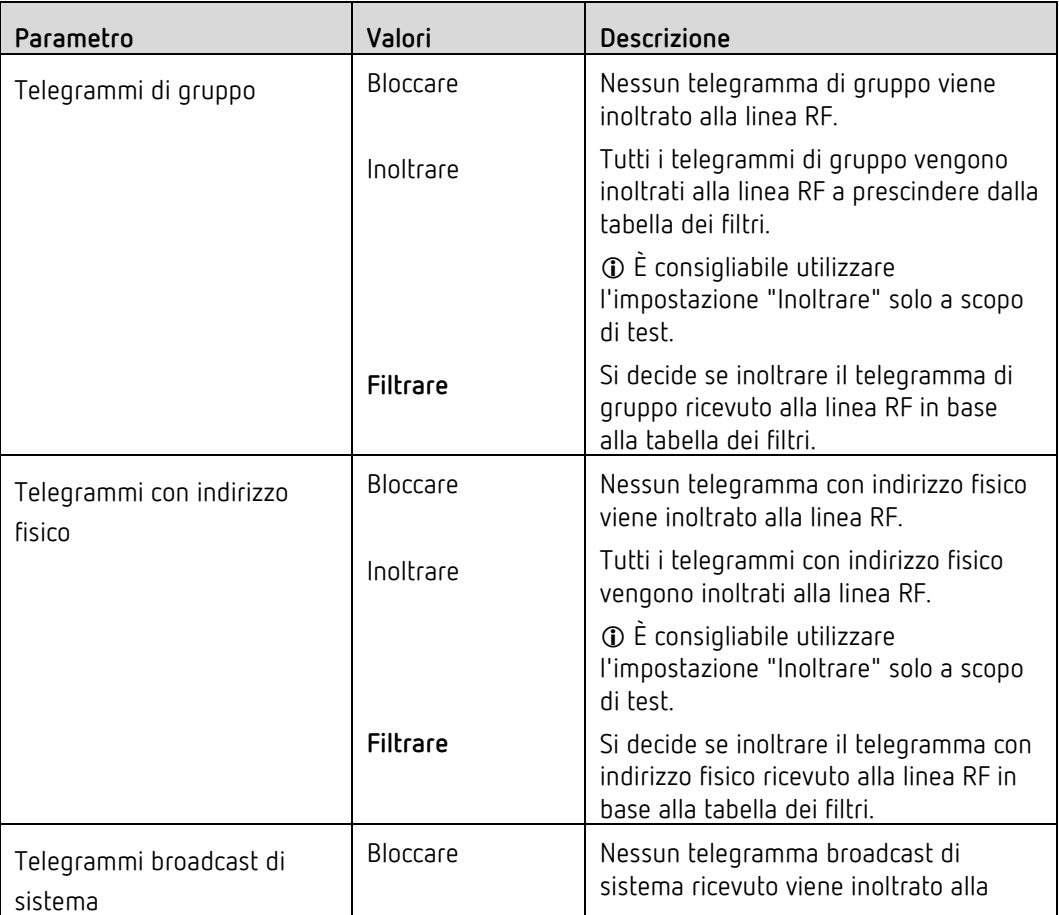

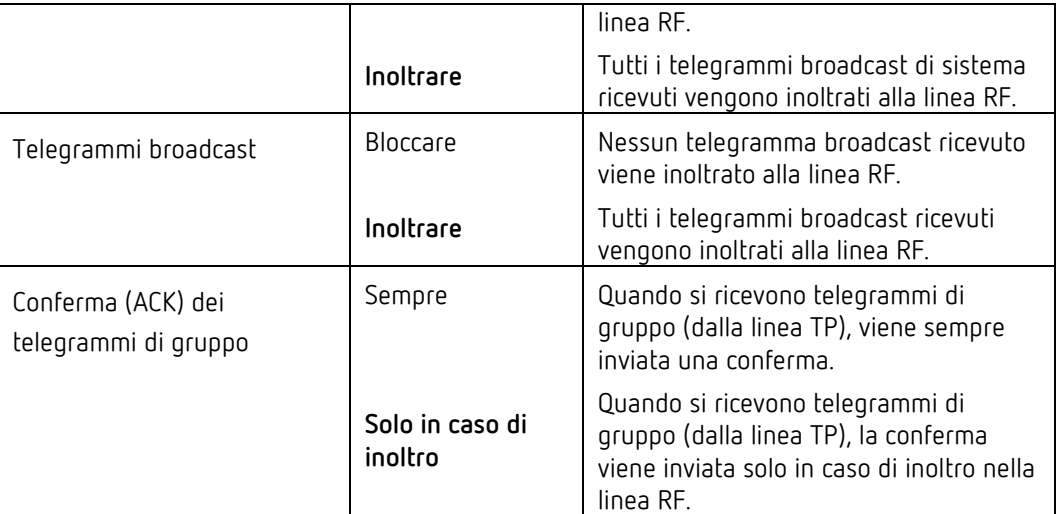

(Impostazione di **default**)

### <span id="page-10-0"></span>**6.3 Routing RF TP**

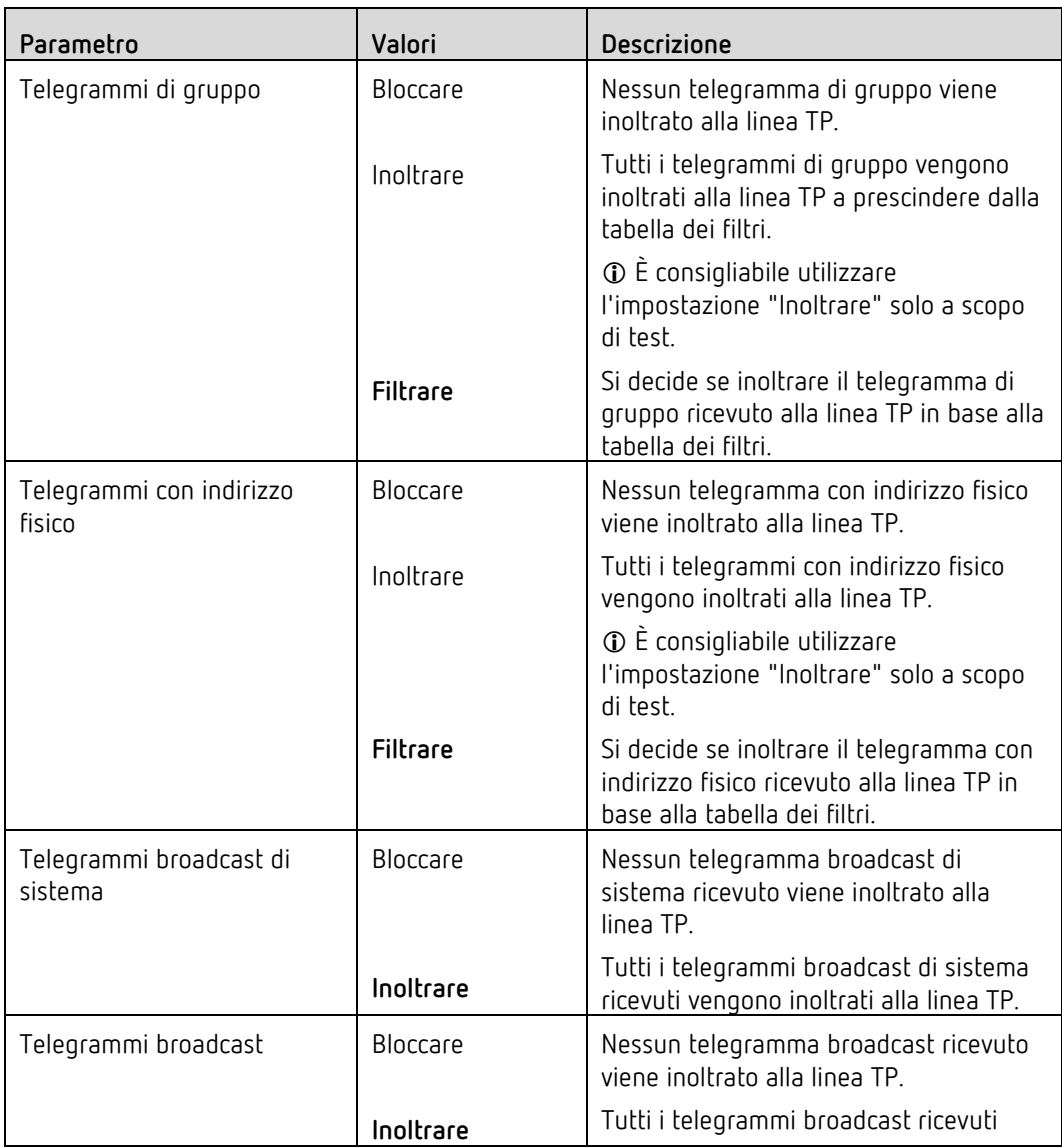

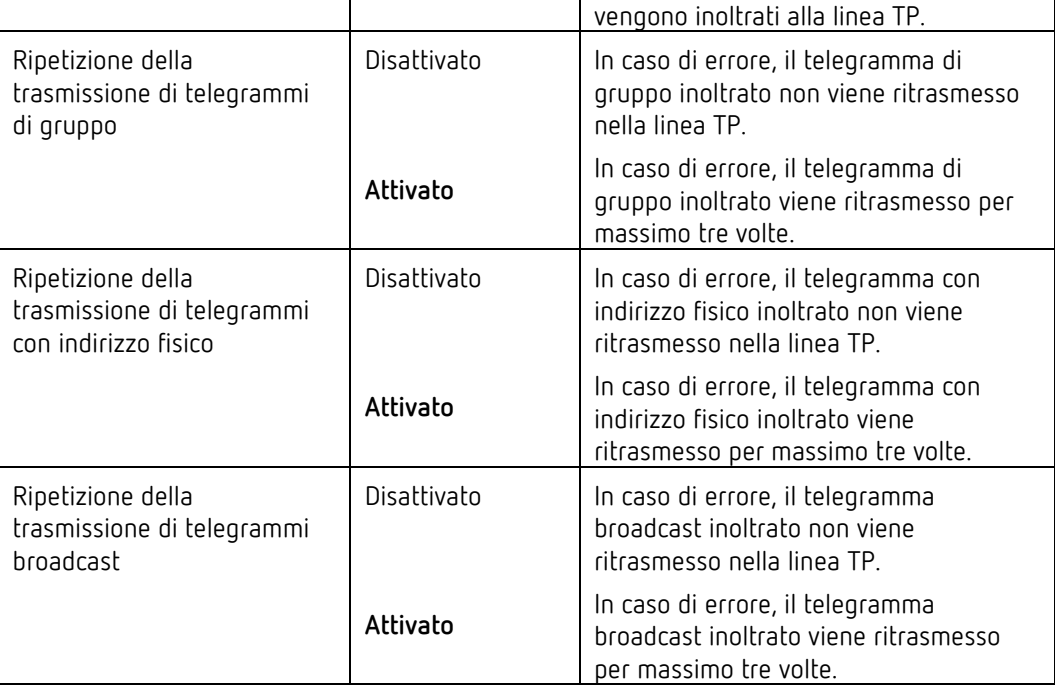

(Impostazione di **default**)

#### <span id="page-11-0"></span>**6.4 Tabella dei filtri**

Se per i suddetti parametri si è scelta l'impostazione "Filtrare", allora l'ETS genera automaticamente la tabella dei filtri.

A tale scopo, nella tabella dei filtri vengono inseriti gli indirizzi di gruppo dei telegrammi che devono essere inoltrati tramite l'accoppiatore. Il contenuto della tabella dei filtri può essere visualizzato mediante l'anteprima.

Insieme a tale contenuto vengono mostrate anche le tabelle di Security Proxy.

La tabella dei filtri può essere ampliata inserendo manualmente gli indirizzi di gruppo. A tale scopo si deve attivare "Inoltrare (non filtrare)" nella finestra delle proprietà del corrispondente indirizzo di gruppo.

## <span id="page-12-0"></span>**7 Contatti**

#### **Theben AG**

Hohenbergstr. 32 72401 Haigerloch GERMANIA Tel. +49 7474 692-0 Fax +49 7474 692-150

#### **Call center**

Tel. +49 7474 692-369 hotline@theben.de **[www.theben.de](http://www.theben.de/)**

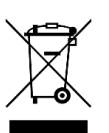

**Smaltire il dispositivo separatamente dai rifiuti domestici presso un centro di raccolta ufficiale.**